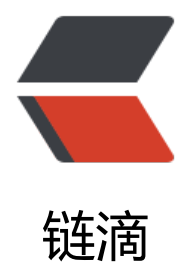

# iview Admin[-pro](https://ld246.com) 鉴权篇 (1)

作者: chidaihuashi

- 原文链接:https://ld246.com/article/1602654806432
- 来源网站:[链滴](https://ld246.com/member/chidaihuashi)
- 许可协议:[署名-相同方式共享 4.0 国际 \(CC BY-SA 4.0\)](https://ld246.com/article/1602654806432)

## **路由鉴权**

路由鉴权是指, 用户如果没有权限, 无法在浏览器通过输入 URL 直接访问页面 (一般会跳转到 403) 面):

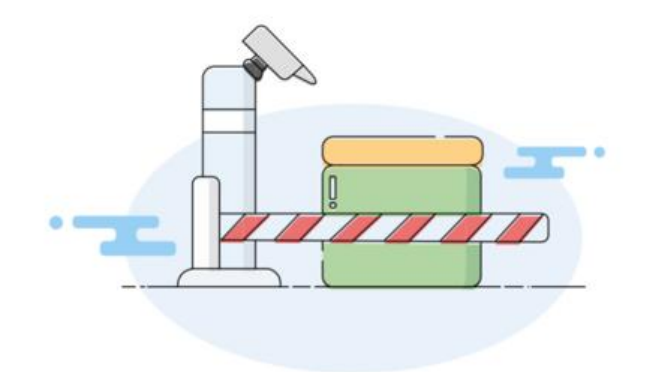

403 抱歉, 你无权访问该页面 返回首页

路由鉴权是严格意义上的安全,相比菜单栏鉴权,它是彻底无法访问页面,而不是通过隐藏入口。

## **约定**

iView Admin Pro 对于鉴权有以下约定:

约定: 用户登录后, 其个人信息必须有 access 字段, 且为数组。

解读:

1. 如果用户未登录, 即用户还没有 access 信息, 则但凡有设置鉴权的路由、菜单栏等都无法通过。 2. 用户登录后, 它的 access 即为该用户拥有的权限, 比如某用户为 access: ['user'], 那就意味着 有user 的权限; 比如是access: ['user', 'admin'], 那就代表拥有user 和admin 的权限。access 就会

为系统鉴权的依据。

## **设置方法**

{

设置路由鉴权, 首先要在每个页面的路由配置中, 在 meta 里设置一个 auth 字段, 然后在 router.be oreEach 中做判断。

### **示例一:用户未登录,则无法访问**

以页面 dashboard 为例, 先在路由的 meta 中配置权限:

// src/router/modules/dashboard.js // 部分代码省略

 path: 'console', name: `\${pre}console`,

```
 meta: {
      auth: true,
      title: '主控台'
   },
   component: () => import('@/pages/dashboard/console')
}
```
这里因为只需要判断是否登录, 所以将 auth 设置为了 Boolean, 使用者也可以统一为数组。

#### 然后在 router.beforeEach 中判断用户是否登录:

```
// src/router/index.js
// 部分代码省略
/**
 * 路由拦截
 * 权限验证
 */
router.beforeEach((to, from, next) => {
   // 判断是否需要登录才可以进入
  if (to.matched.some(\Rightarrow .meta.auth)) {
     // 这里依据 token 判断是否登录,可视情况修改
     const token = util.cookies.get('token');
    if (token && token !== 'undefined') {
       next();
     } else {
       // 没有登录的时候跳转到登录界面
       // 携带上登陆成功之后需要跳转的页面完整路径
       next({
         name: 'login',
         query: {
            redirect: to.fullPath
 }
       });
     }
   } else {
     // 不需要身份校验 直接通过
     next();
   }
});
```
这里通过判断是否能从 Cookie 得到用户的 token, 如果能得到, 就准许访问, 否则跳转到登录页。

#### **示例二:用户是管理员,才能访问**

同样以 dashboard 页面为例, 先在路由的 meta 中配置权限:

```
// src/router/modules/dashboard.js
// 部分代码省略
{
   path: 'console',
   name: `${pre}console`,
   meta: {
```

```
 auth: ['admin'],
      title: '主控台'
   },
   component: () => import('@/pages/dashboard/console')
}
```
然后在 router.beforeEach 中判断用户是否登录且是否为管理员:

```
// src/router/index.js
// 部分代码省略
```

```
import { includeArray } from '@/libs/system';
```

```
/**
 * 路由拦截
 * 权限验证
 */
router.beforeEach(async (to, from, next) => {
  if (to.matched.some(\Rightarrow .meta.auth)) {
     // 这里依据 token 判断是否登录,可视情况修改
     const token = util.cookies.get('token');
    if (token && token !== 'undefined') {
       // 获取用户权限, 这里不能直接从 Vuex 的 user.info 读, 因为数据还未准备好
        const userInfo = await store.dispatch('admin/db/get', {
          dbName: 'sys',
          path: 'user.info',
          defaultValue: {},
          user: true
        }, { root: true });
        const access = userInfo.access;
        const isPermission = includeArray(to.meta.auth, access);
        if (isPermission) {
          next();
        } else {
          next({
            name: '403'
          });
        }
     } else {
       // 没有登录的时候跳转到登录界面
       // 携带上登陆成功之后需要跳转的页面完整路径
        next({
          name: 'login',
          query: {
            redirect: to.fullPath
 }
       });
     }
   } else {
     // 不需要身份校验 直接通过
     next();
   }
```